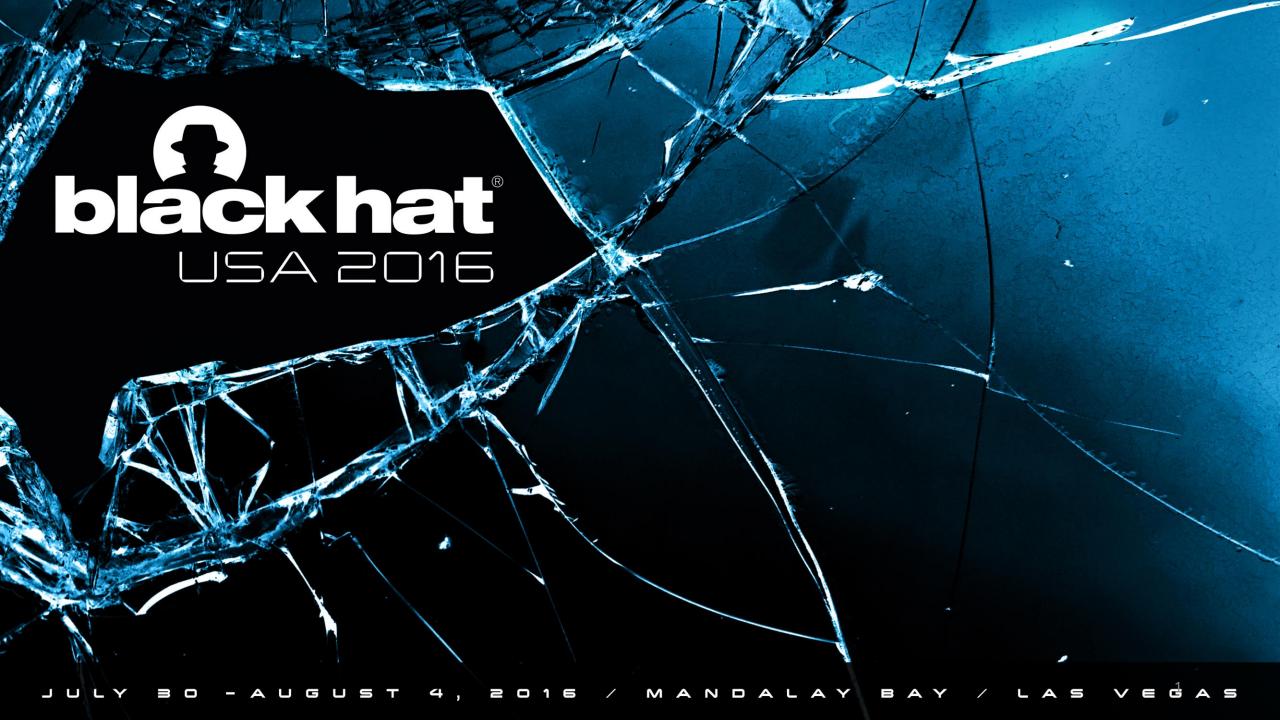

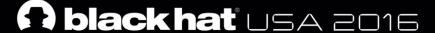

# What's the **DFIR**ence for ICS?

Chris Sistrunk, PE

Senior Consultant, FireEye @chrissistrunk

**Josh Triplett** 

Senior Reverse Engineer, FireEye

# **Agenda**

- Digital Forensics and Incident Response Overview
- DFIR for ICS
  - What's the DFIRence?
- Embedded Devices
  - What to Collect
  - What to Analyze
- RTU Examples
  - GE D20MX
  - VxWorks DFIR Tool
  - SEL-3530 RTAC

# **Incident Response Overview** "Find Evil"

- Assess the situation
- Define objectives
- Collect evidence
- Perform analysis
- Communicate
- Develop remediation plan
- Document findings

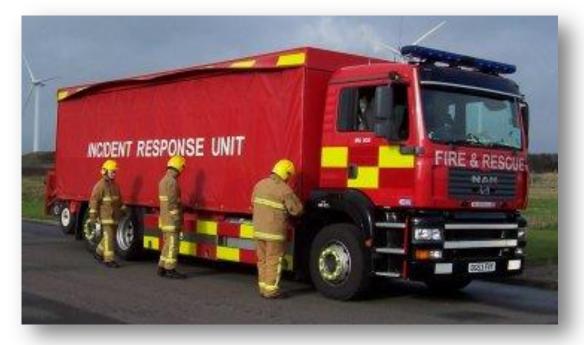

http://www.cumbriafire.gov.uk/about/photo/engines/incident-response.asp

# **Digital Forensics Overview**

- Data Collection
  - Data Files
  - OS (volatile and non-volatile)
  - Network Traffic
  - Applications
- Examination
- Analysis
- Reporting

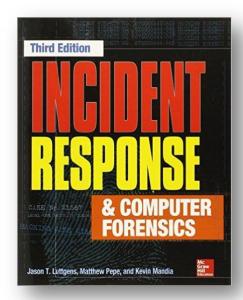

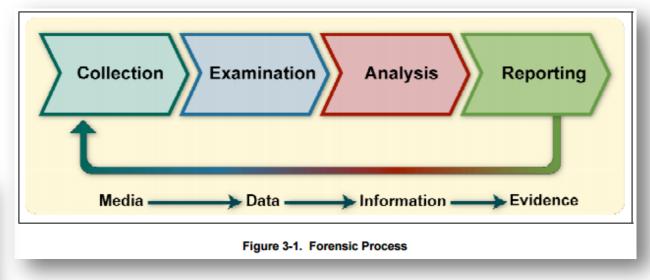

NIST SP 800-86

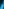

#### **Traditional DFIR tools**

#### Mature

- Tools
  - Redline
  - Volatility
- Websites
- Cheatsheets
- Books

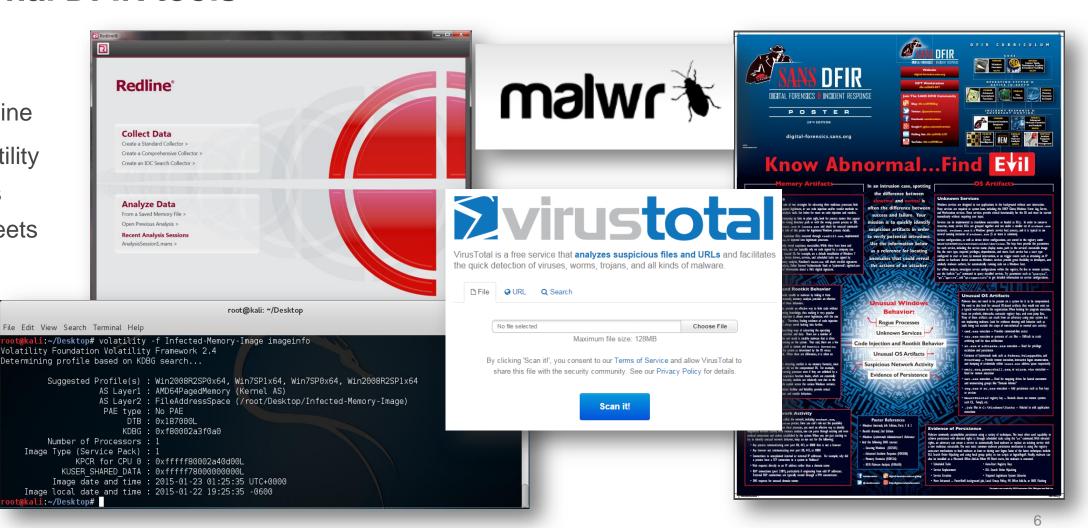

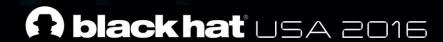

#### What's the DFIRence for ICS?

#### **IT/OT Differences**

Assess the situation When/Where/How is the ICS affected? Similar Define objectives Return the ICS to normal quickly and safely **Physical Processes** Must be collected Collect evidence ICS devices have RTOS and ICS protocols manually No ICS-specific Perform analysis Analysis must be done to verify anomalies DFIR tools Communicate Regularly report status to management Similar ICS devices have Develop remediation plan How/When to regain control of the ICS constraints Document findings Write a report of what exactly happened Similar

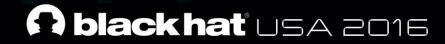

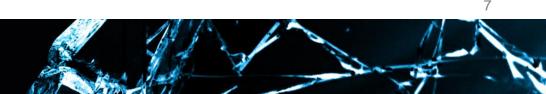

# ICS anomaly → incident?

- An anomaly of some kind has occurred
  - · Increased network activity, strange behavior, failure
- Now we need to investigate the anomaly
- Is it known bad?
- Is it unknown bad?
- Do we escalate this to a security incident?
- Who do we call?
  - Engineers, Admins, PR, Safety
  - Vendors

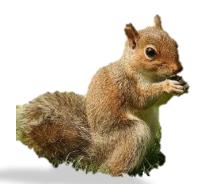

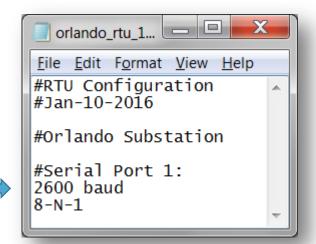

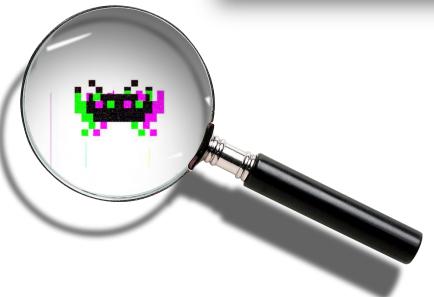

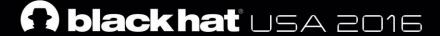

### Don't!

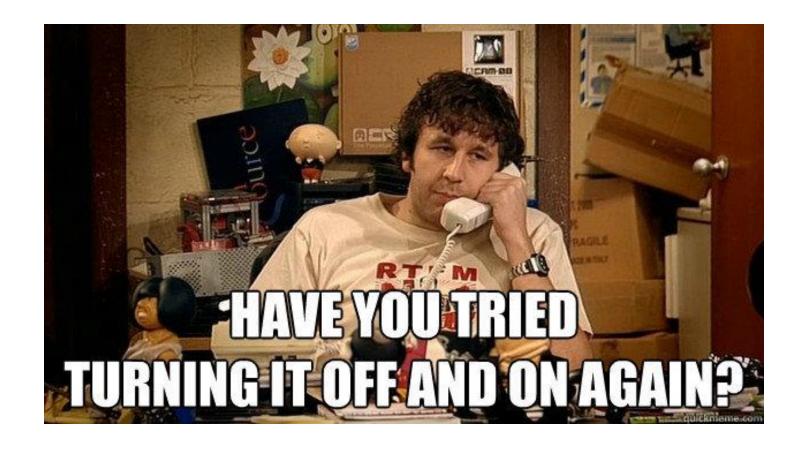

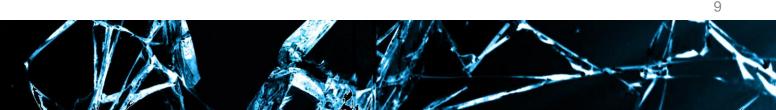

#### ICS forensics collection tools

- No ICS-specific DFIR tools...especially embedded devices
- But, we can collect data manually using other tools

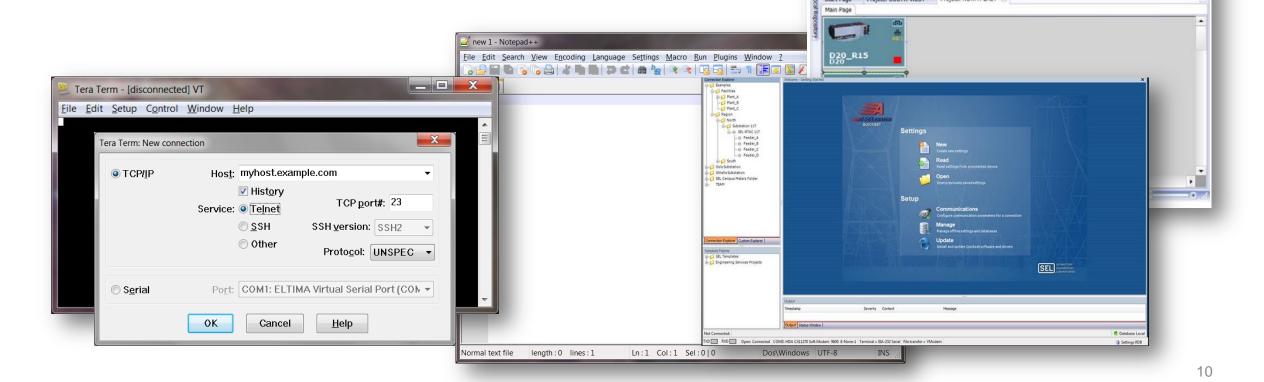

#### **Embedded devices: What to collect?**

#### Physical data

- Exact location of device
- Device description
- Identifying info (manufacturer, S/N, P/N, name)
- Connections (serial, ethernet, USB)
- Front/back panel LED status
- Power consumption
- Temperature (if running hot)
- Evidence of tampering

#### **Digital data**

- Running configuration (including user accounts)
- Last-known good configuration
- Running firmware, approved firmware
- CPU usage %, Memory usage % (RAM, Storage)
- Running processes
- Active ports (serial, ethernet, USB, etc)
- Logs (security, events)
- Memory dump (if possible)

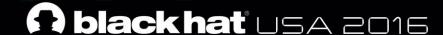

# Embedded devices: What to analyze? Find Evil...or ways for evil to do evil

#### First Responders: ICS Engineer or Technician, Network Engineer, Vendor

- What do the user and event logs reveal? (these need to be viewed first as they may rollover)
- Does the configuration match the firmware? Is the firmware approved from FAT/SAT?
- Running config / last known good config / standard config
- Is the configuration and logic correct for the process?
- Are communications (serial, ethernet, USB, wireless) normal as compared with known good?

#### Vendor, Digital Forensics Specialist, Embedded Systems Analyst

- Analyze embedded OS files, captured data at rest, captured data in transit
- Volatile memory if possible (to look for code injection and potential rootkits)

Time

**Fast** 

Slower

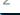

# Let's do DFIR on two substation RTUs

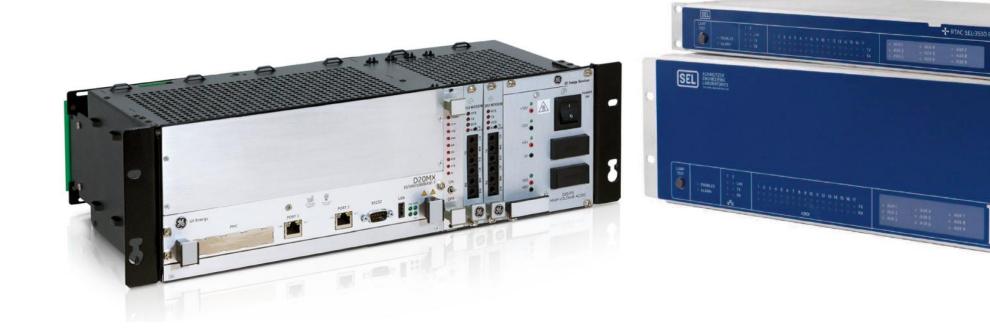

# Time to...RTFM

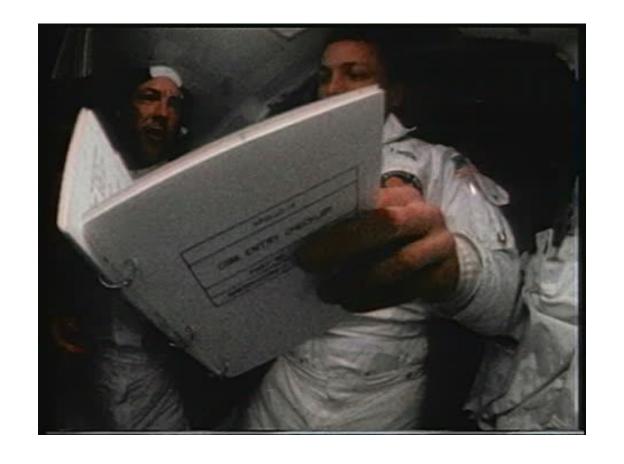

#### **Specs**

- 667 MHz embedded PowerQUICC II Pro
- 1024 MB of 266 MHz DDR2 RAM with ECC
- 16 MB NVRAM for persistent event storage
- 8 MB boot flash, 256 MB firmware flash
- VxWorks RTOS

#### Tools to use

- D20MX Product Documentation Binder.pdf
- GE SGconfig software
- Terminal (Tera Term, PuTTY)
- WinSCP

# **D20MX Substation Controller**

# **Chapter 11: Troubleshooting**

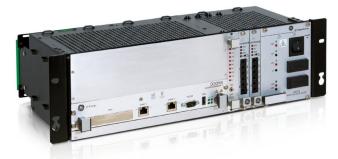

This chapter describes how to troubleshoot:

- Serial communications
- Firmware version mismatches
- D20MX Shell commands
- D20MX Logs

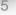

You will need three manuals from the binder pdf:

- 1. 994-0140 D20MX Substation Controller Instruction Manual
  - Chapter 11: Troubleshooting
- 2. B014-1NUG Westmaint II+ for D20MX User's Guide
  - Shows how to use the D20 console interface, menus, error and user logs
- 3. SWM0080 D20MX Shells User's Guide

| Shell | Prompt     |
|-------|------------|
| D20M  | D20M>      |
| С     | ->         |
| CMD   | [vxWorks]# |

GE Digital Energy

#### WESMAINT II+ for D20MX

User's Guide B014-1NUG

Version 6.41 Revision 1

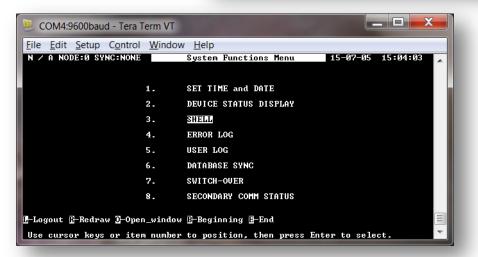

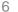

# Data Collection: D20MX Error Log and User Log

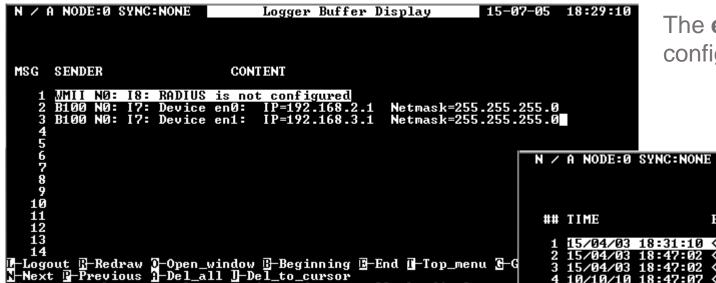

The **error log** tells what's wrong with the configuration.

The **user log** shows logins, logouts, and all user activity. Can be exported to CSV. This data also gets put into the **syslog**.

Use cursor keys to select a point and to scroll the display

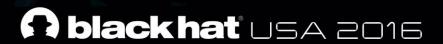

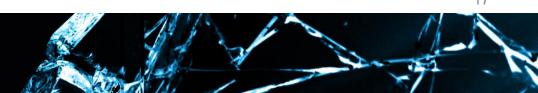

# The power of the 3 Shells

- You can access the shell remotely with SSH, but the most powerful access is through the front serial port.
- Some of these commands require assistance from GE unless you really know what you are doing.

#### 6.3 D20MX Shells

The D20MX Shells (formally called the "68K Monitor") are three troubleshooting and diagnostics tools that give you low-level access to your equipment, as mentioned in *GE System Maintenance and Configuration Tools*.

The three "shells" available on the D20MX are the "D20M" shell, the "C" shell and the "CMD" shell. The first shell, "D20M" shell, is accessed via the WESMAINT menus. Once inside the D20M shell the second shell, "C" shell, may be accessed. From there the third shell, "CMD" shell, may be accessed.

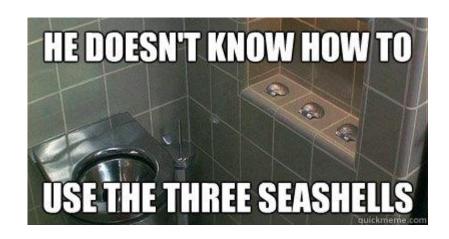

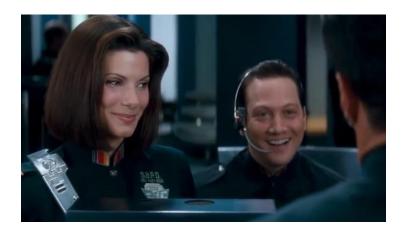

#### The main shell

- D20M Shell is the main shell
- Very similar to 68k monitor shell in older D20s
- Incident Responders will want to collect data from this shell
- All of the commands are explained in detail in the D20MX Shells UG

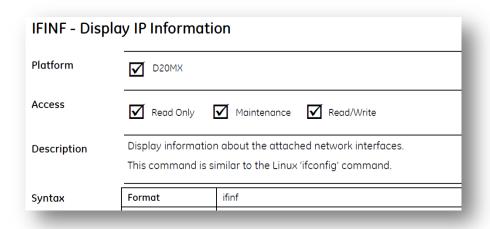

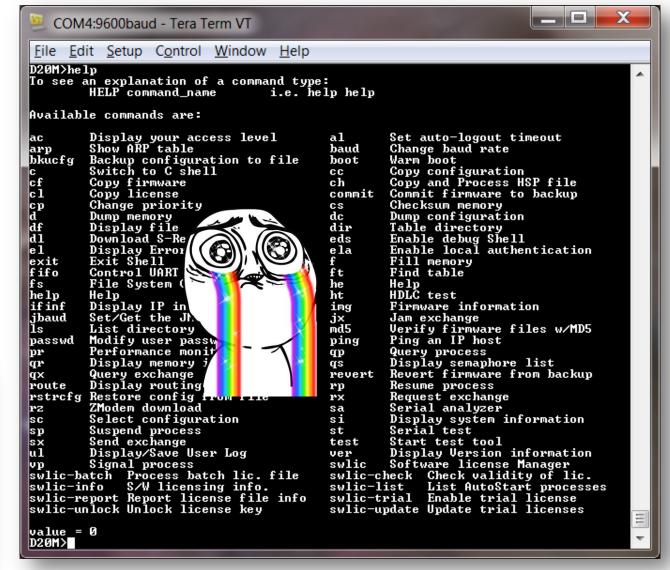

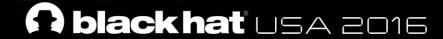

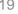

- Running configuration
  - ✓ Use SGConfig, ConfigPro, or TeraTerm
  - ✓ Very common task
- Last-known good configuration
  - ✓ Look in email, config database, engineer's laptop, or it may be on a USB in the cabinet
- Running firmware img

```
Application version: v1.40- 2d96ad03f6df329c (Aug 25 2014 - 11:38:08)
GE D20MX Build ID:93052b09c6e92f4b
BSP v1.4/0 Created: Aug 20 2014, 20:01:56
Bootrom Version: 1.4/0 [93052b09c6e92f4b] (Aug 20 2014 20:02:07)
Firmware: SAN0001/2.140
JMON: 1.0.631-0002 (GE-DE)
value = 0
```

- CPU usage %, Memory usage %
  - ✓ pr performance monitor
  - ✓ qr query ram (volatile and nvram)

| D20M>qr /v0<br>status                              | bytes                        | blocks           | avg block               | max block      |
|----------------------------------------------------|------------------------------|------------------|-------------------------|----------------|
| current<br>free<br>alloc<br>internal<br>cumulative | 979342168<br>87693760<br>640 | 23<br>11705<br>3 | 42580094<br>7491<br>213 | 979176656<br>_ |
| alloc<br>peak                                      | 89738616                     | 16476            | 5446                    | -              |
| alloc                                              | 87717016                     | _                | _                       | -              |

Running processes - qp

| D20M>qp |      |          |                |                    |            |            |
|---------|------|----------|----------------|--------------------|------------|------------|
| NAME    | PRIO | STKSZ    | Vxworks<br>PID | Process L:<br>MODE | ist<br>TID | PARENT TID |
| ROOT    | 240  | 10000000 | 04bf3ca0       | 00000000           | 00b8dca0   | 04be47d0   |
| U2KL    | 55   | 02001000 | 005563£0       | 00000000           | 051e6010   | 00b8dca0   |
| WIN+    | 240  | 03000600 | 00556580       | 00000000           | 051e62d0   | 00b8dca0   |
| WMI I   | 51   | 02000300 | 051e66a8       | 00000000           | 051e6720   | 00b8dca0   |
| BØ19    | 250  | 01000400 | 051e6b78       | 00000000           | 051e6bf0   | 00b8dca0   |

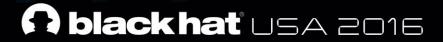

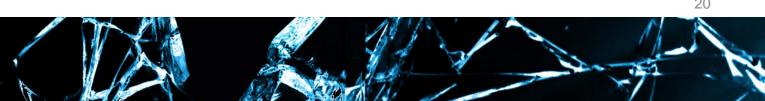

#### Serial analyzer

- Very popular shell command (what's Wireshark?)
- In the D20M shell, use
  - ✓ sa com#

    where # is the port number
  - ✓ Turn on logging in TeraTerm beforehand to save the traffic
  - √ This example is DNP3

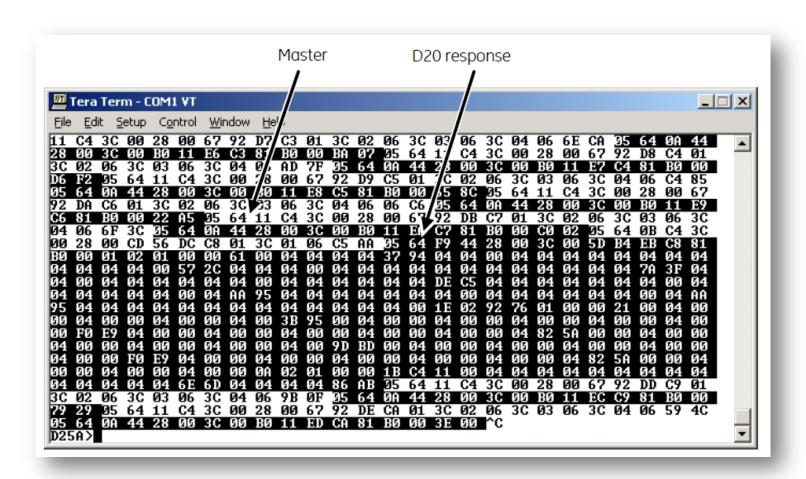

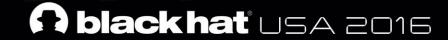

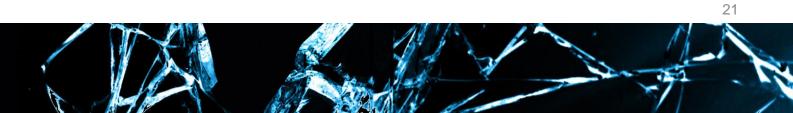

- Dump memory
  - ✓ si shows system information including the memory base addresses
  - ✓ d dumps memory, but you have to tell it where to start and stop (only available over serial connection)
- Hand the output to someone who understands VxWorks for analysis
- Look for strings, injected code, or rootkits

```
D20M>si
D20MX Board Information
Physical RAM base address.....
                                        0x00000000 Size: 1022M Bytes
NVŘAM region base address............. 0x50010000 Size: 16320K Bytes
Configuration Signature:
   Date:
                2014.09.03 13:25:58
   Version:
                0xA6EE1331
   Static CRC:
   User Flag:
   Config Name: FAC_DEF
value = 0
D20M>d 00000000 00000fff
00000010
```

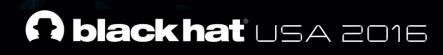

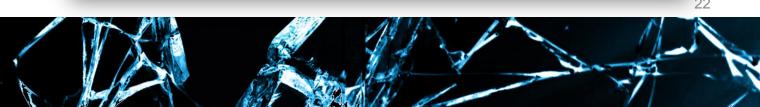

#### **VxWorks C Shell**

- OS level shell only accessible from the RS-232 port (access is denied from SSH)
- Mainly used by GE customer support for troubleshooting

```
-> devs
drv name
0 /null
1 /tyCo/0
1 /tyCo/1
1 /tyCo/2
1 /tyCo/3
1 /tyCo/4
1 /tyCo/5
1 /tyCo/6
1 /tyCo/7
3 /tffs0
3 /ram
5 stdio_pty_0x51e6010.M
value = 26 = 0x1a
-> ■
```

```
-> ls "/tffs0"
/tffs0/primary
/tffs0/secondary
/tffs0/B014SHAD
/tffs0/pkey_db
/tffs0/config.bin
/tffs0/swLicense
value = 0 = 0x0
-> [
```

#### **VxWorks CMD Shell**

- OS 2<sup>nd</sup> level shell, accessed by typing cmd
- VxWorks Kernel Shell Command Reference 6.9
- We can use some commands for forensics
  - ✓ d (dump), netstat, ipf (firewall), syslog, show devices, show drivers, show history, ifconfig, route, and even pcap!

#### Example:

pcap -f /ram/temp.cap gefcc0 start

Wait a few minutes...

pcap gefcc0 stop

Now use a program such as WinSCP to transfer the file from the D20MX to a PC. Then use Wireshark on the PC to view the file.

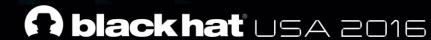

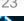

# Example of live memory code injection & mem dump on the D20MX

Inject code via VxWorks C shell memory edit command m to simulate a rootkit

```
-> m mem, 1
0x052eaa88:
                  0x00-de
0x052eaa89: 0x00-ad
0 \times 052 = aa8a: 0 \times 00 - be
0 \times 052 = aa8b: 0 \times 00 - ef
0 \times 052 = aa8c: 0 \times 00 - .
value = 0 = 0x0
```

Collect volatile memory using the dump memory command d

```
-> d mem,8
NOTE: memory values are displayed in hexadecimal.
0x052eaa80:
                                 dead beef 0000 0000
0x052eaa90: 0000 0000 0000 0000
value = 0 = 0x0
```

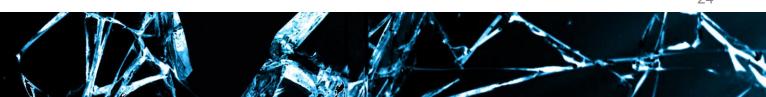

#### Data Collection: VxWorks DFIR Tool – Problem

• We need tools that enable us to perform DFIR on ICS and embedded devices.

#### Data Collection: VxWorks DFIR Tool - Solution

A collection of utilities that enable us to:

- Read (and write) to memory on the device programmatically
  - We don't want to have do dump memory manually
- Cache the live memory locally
  - We shouldn't need to fetch the same memory twice to check for different issues.
- Compare the system image
  - Knowing the image is good is the first step toward looking somewhere else.
- Provide the ability to read/write and cache device data to other tools
  - · Tools can be written more generically when they don't need to worry about how to get the data

#### Data Collection: VxWorks DFIR Tool - Cool Features

- Can easily accommodate different transport mechanisms
  - Serial
  - TCP/Serial bridges
  - Protocols specific to other dumping utilities
- Supports caching
  - Allows resuming if connectivity is lost
  - Sparse memory dumping
- Comparative analysis works on
  - Anything that looks like a seek-able Python File Object
    - Cache Files
    - Memory Dumps
    - Sparse Memory Maps
    - Special Objects that request live memory

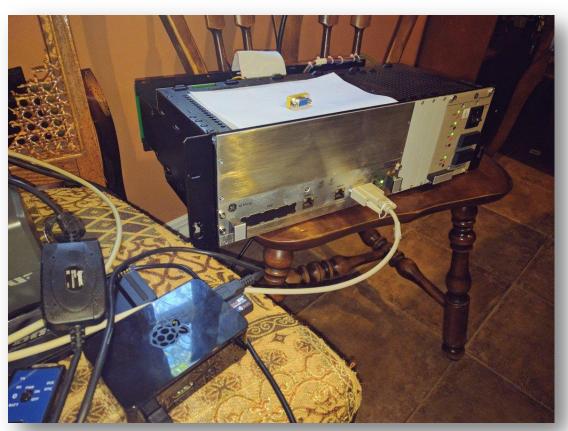

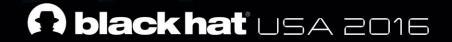

# Data Collection: VxWorks DFIR Tool – Validating the host image

| Section Name<br>.text                                                                                                    | Address<br>0x10000                                             | Size<br>0x393e50                                                                                                    | Status<br>[!!! MISMATCH !!!]                                                                                                    |
|----------------------------------------------------------------------------------------------------|----------------------------------------------------------------|----------------------------------------------------------------------------------------------------|----------------------------------------------------------------------------------------------------|
| ======================================                                                                                                  | ======================================                         |                                                                                                    |                                                                                                    |
| 0017aed4: lwz<br>0017aed8: rlwinm.<br>0017aedc: bne                                                                                     | DISK  r0, 0x4c(r28) r0, r0, 0, 0xa, 0xa 0x17af00 r0, 0x1c(r31) | 0017aed4: stwu<br>0017aed8: li<br>0017aedc: addi                                                                             | r1, -0x10(r1)<br>r3, 0                                                                                                    |
| .init\$00 .init\$99 .fini\$90 .fini\$99 .wrs_build_vars .sdata2 .data .sdata .sbss .bss .PPC.EMB.apuinfo .debug_aranges .debug_pubnames | 0x3a4070<br>0x3a5000<br>0x3fa260<br>0x3fb5b0<br>0x3fbda0       | 0x1c<br>0x1c<br>0x1c<br>0x1c<br>0x1c<br>0x1c8<br>0x340<br>0x55260<br>0x1350<br>0x7f0<br>0x155ea0<br>0x18<br>0x1760<br>0x7499 | [MATCH] [MATCH] [MATCH] [MATCH] [MATCH] [MATCH] [MATCH] [!!! MISMATCH !!!] [!!! MISMATCH !!!] [NOT_PROGBITS] [NOT_PROGBITS] [NOT_PROGBITS] [NOT_PROGBITS] [NOT_PROGBITS] |

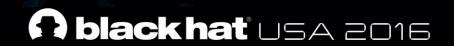

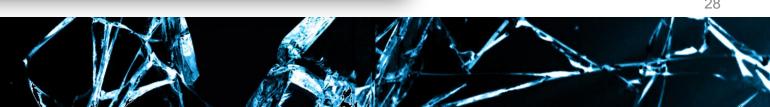

# Data Collection: VxWorks DFIR Tool - Cool Projects We Used

- CLE Loads Everything (angr/CLE)
  - Loads our system image and provides an abstraction to a process memory space
  - Identifies architecture, endianness, etc.
  - Will soon support relocatable images (important for modules like appl.out)
- Capstone Nguyen Anh Quynh
  - · Easy access to disassemble exactly what we needed

#### Data Collection: VxWorks DFIR Tool – Plans for the Future

- Documentation
- Expand the tool to work on other devices
- Refine the scripts into easy-to-use modules
- Moving the code to GitHub
- Allow for feedback / feature requests / bug submissions

#### **Data Collection: SEL-3530 RTAC**

#### <u>Specs</u>

- 533 MHz Power PC
- 1024 MB DDR2 ECC RAM
- 2GB Storage
- Embedded SEL Linux

#### Tools to use

- SEL-3530 RTAC Instruction Manual
- SEL-5033 Instruction Manual
- SEL-5033 software
- Web Browser (Chrome, FireFox, etc)
- Terminal for SSH (Tera Term, PuTTY)

#### **SEL-3530**

Real-Time Automation Controller (RTAC)

Instruction Manual

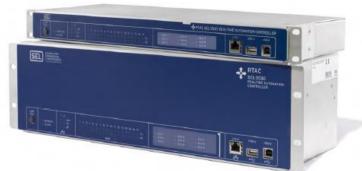

20150904

SEL SCHWEITZER ENGINEERING LABORATORIES, INC.

#### **Digital data**

- Running configuration
- User Accounts
- Running firmware
- CPU usage %
- Memory usage %
- POST checks
- Reports (several)

#### **Physical Data**

Password jumper

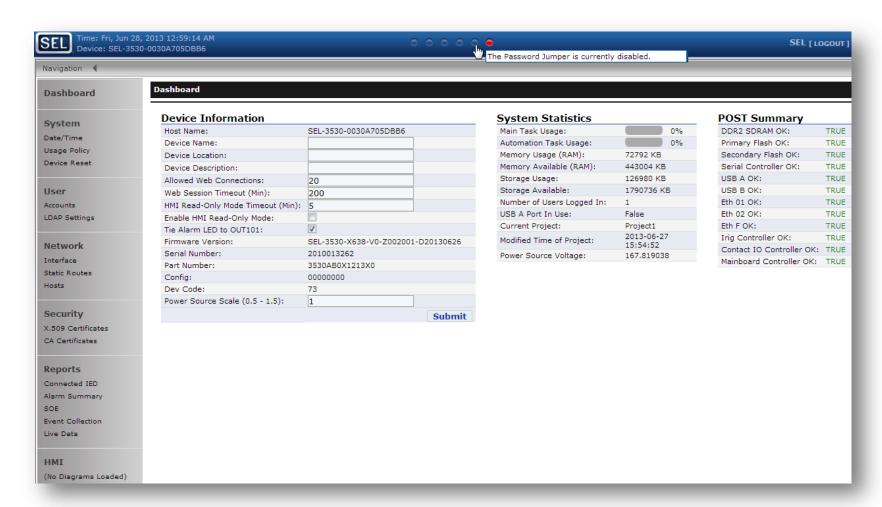

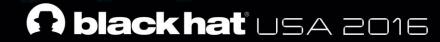

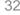

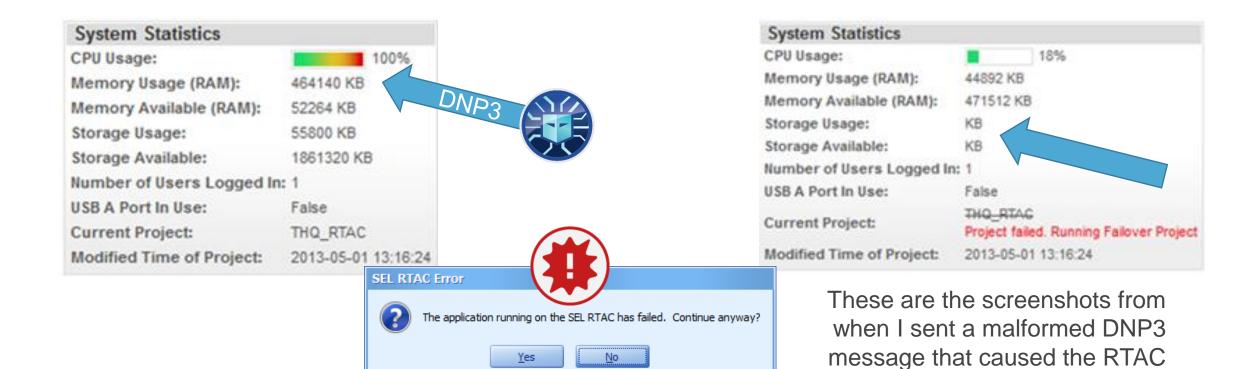

https://ics-cert.us-cert.gov/advisories/ICSA-13-219-01

to lose the configuration.

- Section 3: Testing and Troubleshooting
- Section 5: Web HMI and Logging
- Section 6: Security
- There are tags in the RTAC database that are assigned to help troubleshoot but are also useful for forensics as well.
- Several log types
  - SOE report
  - IED report
  - syslog

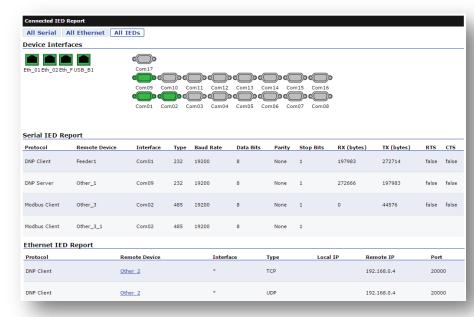

.10 Testing and Troubleshooting
User Sessions

Table 3.1 Self-Test System Tags (Sheet 1 of 2)

| communications (Also for Eth_O2, ETH_<br>Eth_01 Bad Packets Transmitted | F, and USB)  Number of bad packets transmitted                  |
|-------------------------------------------------------------------------|-----------------------------------------------------------------|
| th 01 Bad Packets Transmitted                                           | Number of bad packets transmitted                               |
|                                                                         |                                                                 |
| th_01_Bytes_Received                                                    | Number of bytes received                                        |
| th_01_Bytes_Transmitted                                                 | Number of bytes transmitted                                     |
| th_01_Collisions                                                        | Number of collisions detected                                   |
| th_01_Connections_Active                                                | Number of active connections                                    |
| th_01_Link                                                              | Link is detected                                                |
| th_01_Packets_Received                                                  | Number of packets received                                      |
| th_01_Packets_Transmitted                                               | Number of packets transmitted                                   |
| th_01_Ports_Active                                                      | Number of TCP ports active                                      |
| th_01_Received_Packets_Dropped                                          | Number of received packets dropped                              |
| th_01_Transmitted_Packets_Dropped                                       | Total transmitted packets that were dropped                     |
| Diagnostics                                                             |                                                                 |
| application_Status                                                      | The name of any application that has restarted.                 |
| PU_Burden_Percent                                                       | Instantaneous CPU burden percent                                |
| PU_Burden_Percent_5_Second_Average                                      | Five second average CPU burden percent                          |
| Device_Upgrade                                                          | A string message indicating the user who upgraded the firmware  |
| Disable_Password_Jumper_Enabled                                         | The disable password jumper is enabled                          |
| actory_Reset                                                            | A string message indicating the user who reset factory defaults |

- Example of IED Report
- Can be accessed via web or ODBC (MS Access)

- No Linux Shell
- Pros & cons
- No SSH Interface with RTAC
  - SSH used for engineering remote access to relays

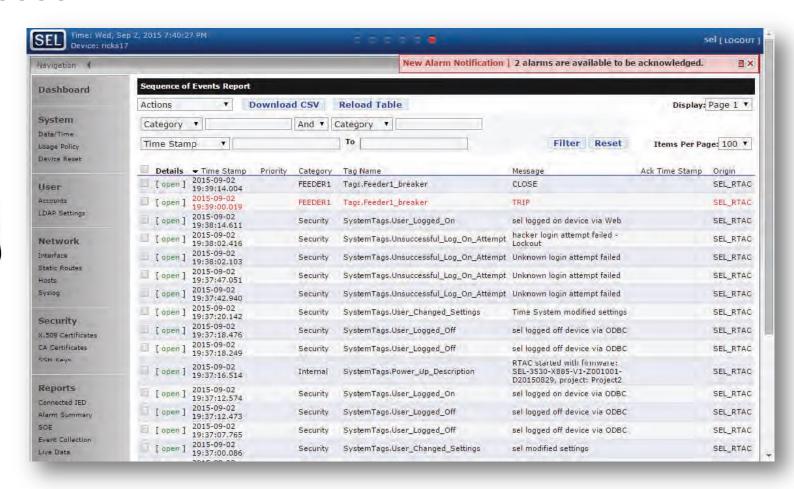

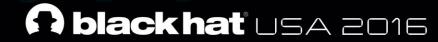

- The RTAC can capture ethernet and serial traffic
  - ✓ SEL-5033 software and the Comm Monitor.
- AG2012-15 Using Wireshark® to Troubleshoot Protocol Communications Issues on an RTAC
  - ✓ DNP3 example
- AG2015-15 Using Wireshark® to Decode RTAC Serial Line Messages and SEL Protocols
  - ✓ SEL Fast Messaging example
- SEL published several serial Wireshark dissectors
  - ✓ SELFM, Telegyr 8979

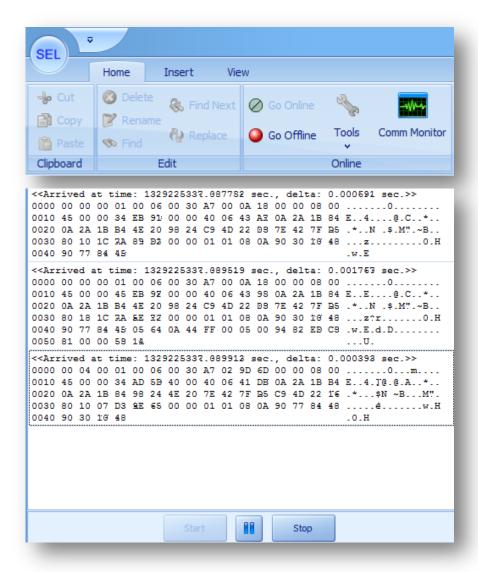

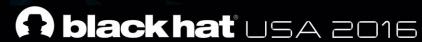

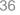

## For Further Reading...

- HD Moore's blogpost on VxWorks from 2010.
  - https://community.rapid7.com/community/metasploit/blog/2010/08/02/shiny-old-vxworksvulnerabilities
  - Metasploit module for VxWorks remote memory dump (wdbrpc\_memory\_dump)
- David Odell's blogpost on QNX from 2012.
  - https://www.optiv.com/blog/pentesting-qnx-neutrino-rtos
- ICS-CERT recommended practices for ICS forensics
  - <a href="https://ics-cert.us-cert.gov/sites/default/files/recommended\_practices/Forensics\_RP.pdf">https://ics-cert.us-cert.gov/sites/default/files/recommended\_practices/Forensics\_RP.pdf</a>

### For Further Reading...

- Travis Goodspeed's embedded device work on the MSP430 family
  - http://travisgoodspeed.blogspot.com/2007/11/ti-ez430-in-linux-with-iar-kickstart.html
  - http://travisgoodspeed.blogspot.com/2008/08/repurposing-ti-ez430u-part-3.html
- Ralph Langner's forensics work on Stuxnet payloads for Siemens PLCs
  - http://www.langner.com/en/wp-content/uploads/2013/11/To-kill-a-centrifuge.pdf
- The Dec 23, 2015 Ukrainian Power Grid attack included writing over firmware of embedded Ethernet-serial converters.
  - https://ics.sans.org/media/E-ISAC\_SANS\_Ukraine\_DUC\_5.pdf

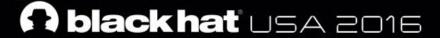

# **QUESTIONS?**

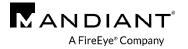

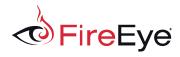